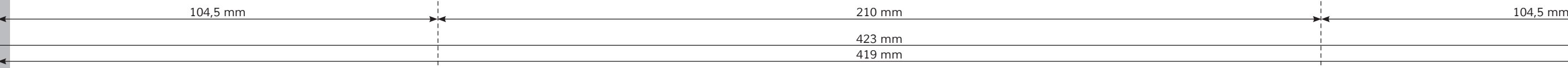

*Lege zwei Ebenen mit InDesign an (Stanze und Layout): › In Ebene "Stanze" legst du unsere Druckvorlage (Ebene ausblenden, sobald du das Druck-PDF erstellst) › In Ebene "Layout" erstellst du dein Design*

## **Titel** 5

Sicherheitsabstand *Offenes Endformat plus 3 mm Sicherheitsabstand nach innen*

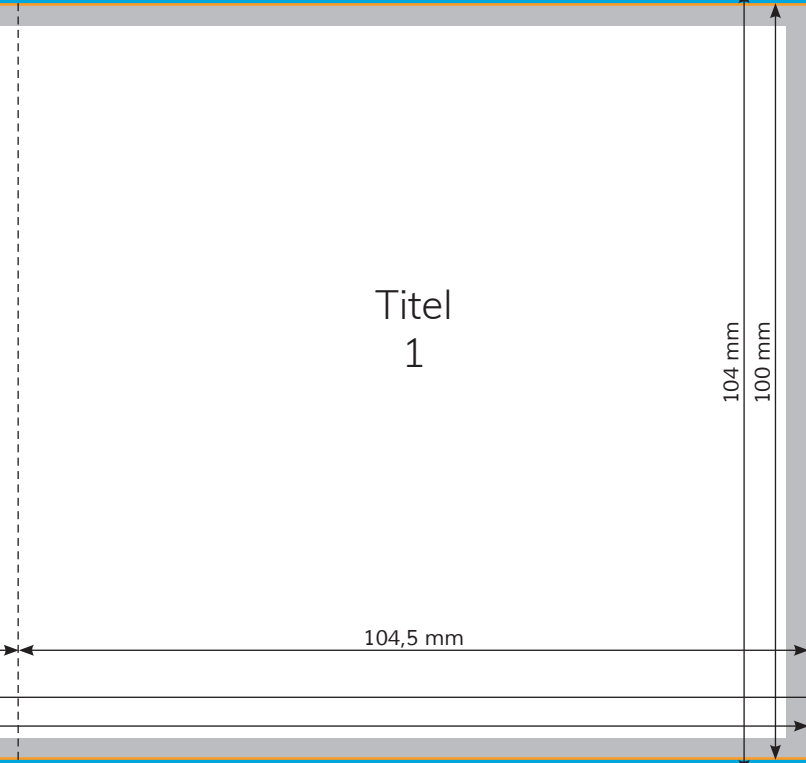

Datenformat *Endformat plus 2 mm Beschnitt umlaufend (entfällt bei der Weiterverarbeitung)*

Offenes Endformat *Format geschnitten und gestanzt* Rückseite

## 6

## *Li 450000-03-06*

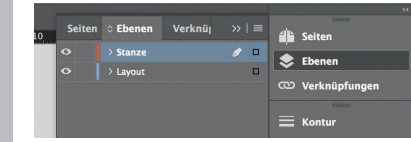

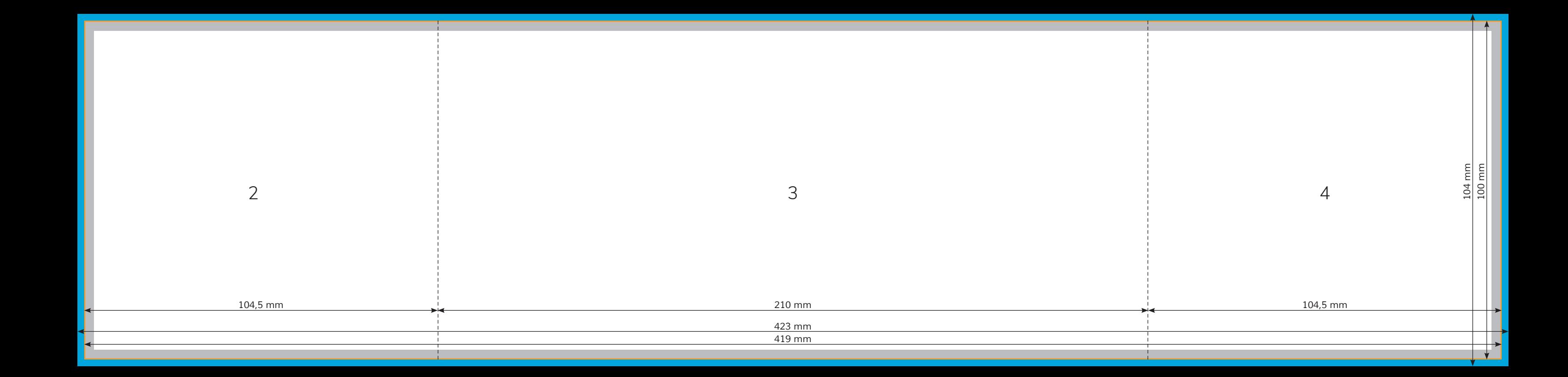